## **Medication Query Active Active Active Active Active Active Active Active Active Active Active Active Active Active**

Hosted 7.5.5.4

## Introduction

Login to the CHR and search for your patient. Click on desired patient, Click on Medications located on the left side of the Pateint Chart Tab Menu.

CHR displays two steps that you will use to complete the Medication Query.

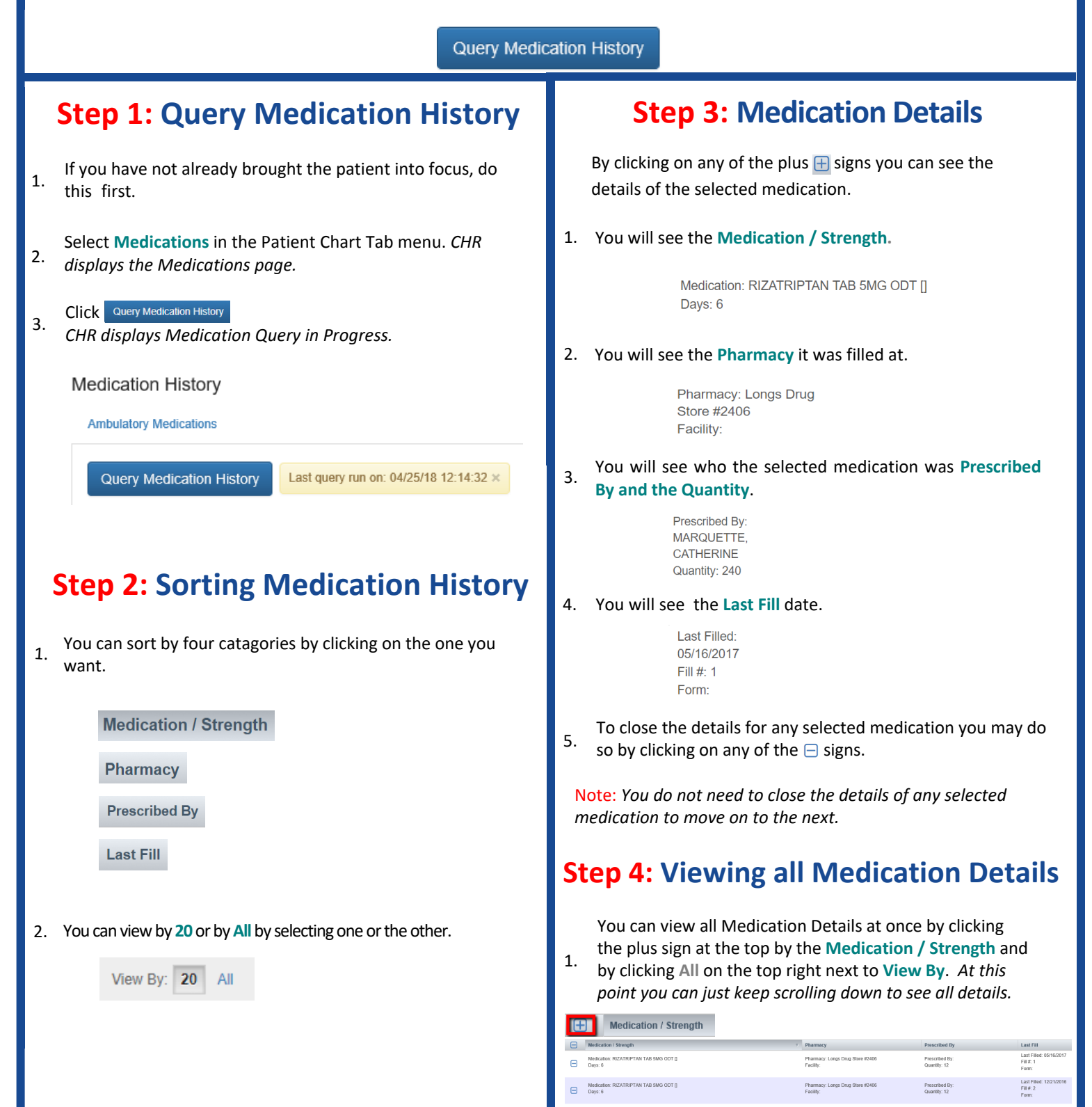